# AI augmented feature to Edit and Design Mobile Applications

Ashley Granquist, David Y.J. Kim, and Evan Patton

Massachusetts Institute of Technology, Cambridge, MA 02139, USA

Abstract. We are developing an AI assistance platform that enables children to create mobile applications. The platform is based on the MIT App Inventor and allows kids to easily edit the interface and functionality of the components of their app. By using textual commands, kids can make changes to their mobile application without needing to have a technical background in programming. The goal of the platform is to empower children with the ability to create their own mobile applications and foster their creativity and problem-solving skills in a fun and interactive way.

Keywords: Human-Computer Interaction · Mobile Application · MIT App Inventor

## 1 Introduction

The recent development of AI has been nothing short of revolutionary, drastically changing the way we live and interact with technology [\[9\]](#page-5-0). While this has caused a degree of apprehension [\[6\]](#page-5-1), it has also presented us with an incredible opportunity: the chance to collaborate with AI and leverage its strengths to unlock solutions to complex problems and achieve our goals in ways that were previously unimaginable [\[15,](#page-5-2)[16\]](#page-5-3). Through this collaboration, AI and humans can work together to augment each other's capabilities and create far more efficient and effective outcomes.

AI-human collaboration refers to the use of AI technology in combination with human expertise to achieve a common goal [\[11,](#page-5-4)[13](#page-5-5)[,3\]](#page-5-6). In the context of programming and software development, AI-human collaboration can take many forms, such as text-to-code models that generate code based on human input, or low-code platforms that allow non-technical users to build applications with the help of AI-powered drag-and-drop interfaces [\[10,](#page-5-7)[1](#page-4-0)[,2\]](#page-5-8). There are several benefits to AI-human collaboration in programming and software development. For example, AI-powered code completion tools can assist programmers in writing code more efficiently and accurately by suggesting code snippets, reducing syntax errors, and completing code automatically.

In this paper, we show a development of a new feature for the MIT App Inventor platform [\[17\]](#page-5-9). This feature will allow users to edit and customize their mobile applications by providing a simple textual description. With this feature, users will no longer have to rely solely on programming elements to make changes to their apps. Instead, they can easily edit and modify their apps using plain language, making the app creation process more accessible and user-friendly. This is a major step forward in our goal to democratize mobile app development and empower users to create their own apps with ease [\[14\]](#page-5-10).

# 2 Related work

Text-to-code models are AI-powered models that can generate code from natural language inputs, such as written descriptions or verbal commands [\[4\]](#page-5-11). They use machine learning algorithms to understand the meaning of the input and generate code that implements the desired functionality. A major example is Copilot [\[4\]](#page-5-11), an AI-powered code completion tool that helps programmers write code more efficiently and accurately. Text-to-code models can be used in various applications, such as code generation for web and mobile apps, software prototyping, and data analysis. They can also be used to automate repetitive tasks in software development, such as generating boilerplate code for common use cases [\[5\]](#page-5-12). One of the benefits of text-to-code models is that they can lower the barrier to entry for people who are interested in learning how to code, but have limited programming experience. By allowing users to describe what they want to achieve in natural language, text-to-code models can help them quickly generate working code without having to learn the intricacies of a particular programming language. Recently, the MIT App Inventor team has been developing a new platform called Aptly  $[8]$ . Aptly lets anyone – even young students – create original apps for tablets and smartphones by speaking in natural language. For example, a user might type in or speak: "Create an app with a few buttons corresponding to various languages. When I press a button, translate what I say into the language for that button and speak the result." Using the verbal prompt, the platform creates a fully functional app on the user's mobile device.

# 3 Method

The editing feature uses the technology of large language models to automatically generate mobile apps. The performance depends on the input given to OpenAI's Codex, referred to as "prompt". We automatically craft a prompt by providing a set of examples (the original code, the textual description of the desired edit, and its modified code) along with the current app code and the user's requested textual edit. Such prompt engineering is referred to as few-shot prompts[\[12\]](#page-5-14).

When a user requests edits for their app, the process is as follows: The user provides a natural language description of their desired edit, such as "Add another label that says 'Welcome to my app!"' or "When the button is clicked, set the background color to blue." The Aptly server then sends the request to Codex to generate updated Aptly code representing the new app, much like how

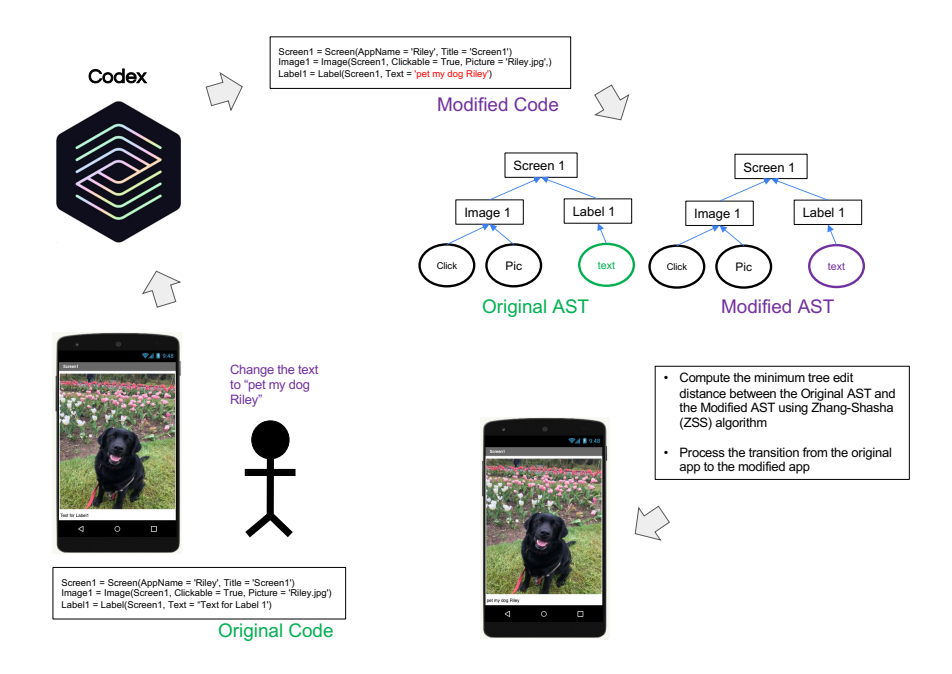

Fig. 1. Our editing process begins when a user requests a change, such as "Change the text to 'pet my dog Riley'." We feed the original code and the user's request into Codex, which outputs the modified code. We then use the ZSS algorithm to compare the original code's AST with the modified code's AST and identify the series of changes needed to make the edit. Once we've processed the edits, we arrive at the target app.

Codex is used to generate Aptly code when users create projects from natural language descriptions.

Given the updated Aptly code, the Aptly server then computes a sequence of edits needed to transform the original app into the updated one. Specifically, we compute the minimum tree edit distance between the abstract syntax tree representing the current app and the AST representing the modified app using the Zhang-Shasha (ZSS) algorithm [\[18\]](#page-5-15). "Edits" can mean inserting, updating, or deleting components or blocks (or simply keeping them the same) between the original and modified program.

Having computed the most efficient way to transform the original program into the modified program through a sequence of insertions, updates, and deletions, we begin processing those edit events over several stages. We begin by checking whether all of our proposed insertions of components or blocks should actually be insertions. ZSS may have suggested deleting a component, creating a new version of that same component, and then inserting the new version elsewhere. In these cases, we could simply move the original component (i.e. update its parent) for increased efficiency. Next, we process deletions, checking each proposed deletion against our proposed insertions to ensure we move

#### 4 A. Granquist

components rather than deleting and re-inserting them where possible. We then process updates such as moving components around or changing their properties, and finally, we process insertions of new components and blocks. Having finalized the sequence of edit events, the Aptly server sends those events to App Inventor through the Real-Time Collaboration (RTC) [\[7\]](#page-5-16) server, and App Inventor processes those RTC operations to modify the app.

### 4 Result

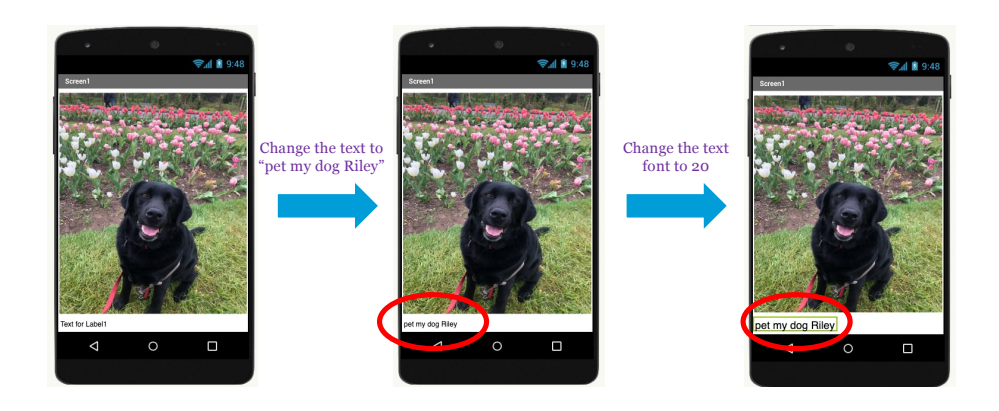

<span id="page-3-0"></span>Fig. 2. Examples of editing the user interface of the mobile application. In the first command, the user asks to change the label text to "pet my dog Riley", and in the second command, the user asks to change the font of the text to be 20 (from 14).

Any mobile application can be broken down into the user interface of the application and the functionality of each component within the application. Our editing feature allows for the editing of both the user interface and functionality of mobile applications.

Figure [2](#page-3-0) shows some simple examples of editing the user interface of the application. As an example, a user can simply ask to change a label text to "Pet My Dog Riley" with a single command. They can also adjust the font of the text with another simple command. These quick and straightforward updates demonstrate the ease with which users can manipulate their app's visual appearance to match their preferences.

Figure [3](#page-4-1) shows some simple examples of editing the functionality of the components within an application. For example, a user might change the behavior of an image of a dog. Initially, clicking the image produces no effect. But with a simple command, the user can now add a barking sound that triggers upon clicking the image. The corresponding code and blocks are automatically generated to implement the desired behavior change.

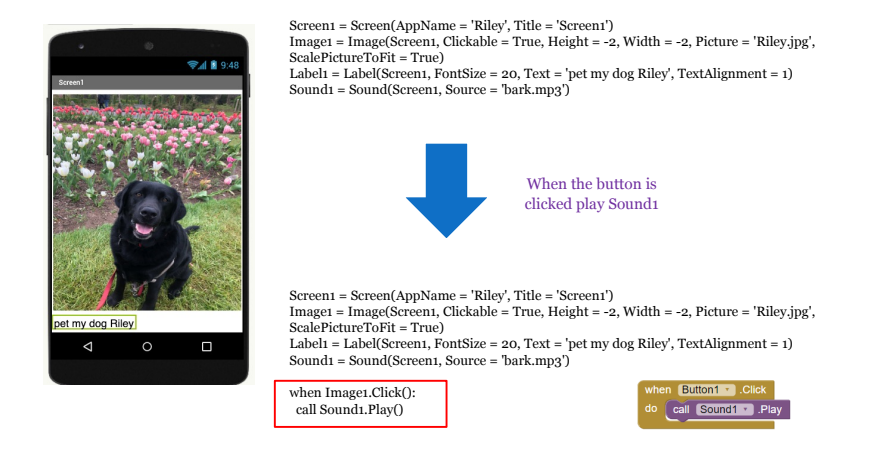

Fig. 3. An example where the user changes the functionality of when the image is clicked. Before the edit, nothing happens when the user clicks the image of a dog. The user commands to add a barking sound when the image is clicked. On the right side, you can see the function is added in code level and blocks being created

# 5 Conclusion & Discussion

In this paper, we present our work on developing a cutting-edge platform that combines the simplicity of block coding with the power of AI. Our aim is to provide students with a user-friendly environment where they can easily edit and modify their block code with the aid of an AI-powered feature. This feature will streamline the coding process and provide students with suggestions and recommendations as they code, making the development process faster and more efficient. By leveraging the power of AI, we believe that we can empower students to take their coding skills to the next level and create more sophisticated and innovative applications. This work represents an important step forward in the field of educational technology and we are excited to see the impact it will have on students and the future of app development. Going forward, we aim to expand the editing capability to enable users to edit more diverse aspects of their mobile applications. In addition, we plan to conduct extensive case studies to demonstrate the impact of AI-student collaboration in the creation of mobile apps and how this collaboration can empower students to achieve great results. Our goal is to unlock the full potential of this collaboration, providing a platform for students to build their skills and create innovative, cutting-edge apps.

# References

<span id="page-4-1"></span>.

<span id="page-4-0"></span>1. Bales, S.: Build android apps without coding: Get started with android apps using thunkable-mit app inventor (2018)

- 6 A. Granquist
- <span id="page-5-8"></span>2. Bock, A.C., Frank, U.: Low-code platform. Business & Information Systems Engineering 63, 733–740 (2021)
- <span id="page-5-6"></span>3. Bolton, C., Machová, V., Kovacova, M., Valaskova, K.: The power of human– machine collaboration: Artificial intelligence, business automation, and the smart economy. Economics, Management, and Financial Markets 13(4), 51–56 (2018)
- <span id="page-5-11"></span>4. Chen, M., Tworek, J., Jun, H., Yuan, Q., Pinto, H.P.d.O., Kaplan, J., Edwards, H., Burda, Y., Joseph, N., Brockman, G., et al.: Evaluating large language models trained on code. arXiv preprint arXiv:2107.03374 (2021)
- <span id="page-5-12"></span>5. Dakhel, A.M., Majdinasab, V., Nikanjam, A., Khomh, F., Desmarais, M.C., Ming, Z., et al.: Github copilot ai pair programmer: Asset or liability? arXiv preprint arXiv:2206.15331 (2022)
- <span id="page-5-1"></span>6. Dietterich, T.G., Horvitz, E.J.: Rise of concerns about ai: reflections and directions. Communications of the ACM 58(10), 38–40 (2015)
- <span id="page-5-16"></span>7. Hsu, T.C., Abelson, H., Patton, E., Chen, S.C., Chang, H.N.: Self-efficacy and behavior patterns of learners using a real-time collaboration system developed for group programming. International Journal of Computer-Supported Collaborative Learning pp. 1–24 (2021)
- <span id="page-5-13"></span>8. Kim, D.Y., Granquist, A., Patton, E., Friedman, M., Abelson, H.: Speak your mind: Introducing aptly, the software platform that turns ideas into working apps. In: ICERI2022 Proceedings. pp. 1653–1660. IATED (2022)
- <span id="page-5-0"></span>9. Makridakis, S.: The forthcoming artificial intelligence (ai) revolution: Its impact on society and firms. Futures 90, 46–60 (2017)
- <span id="page-5-7"></span>10. Maloney, J., Resnick, M., Rusk, N., Silverman, B., Eastmond, E.: The scratch programming language and environment. ACM Transactions on Computing Education  $(TOCE)$  10(4), 1-15 (2010)
- <span id="page-5-4"></span>11. Park, S.Y., Kuo, P.Y., Barbarin, A., Kaziunas, E., Chow, A., Singh, K., Wilcox, L., Lasecki, W.S.: Identifying challenges and opportunities in human-ai collaboration in healthcare. In: Conference Companion Publication of the 2019 on Computer Supported Cooperative Work and Social Computing. pp. 506–510 (2019)
- <span id="page-5-14"></span>12. Shone, J.L., Liu, R., Patton, E., Kim, D.Y.J.: Design and optimization of an automatic mobile application generating learning platform. EasyChair Preprint no. 9136 (EasyChair, 2022)
- <span id="page-5-5"></span>13. Sowa, K., Przegalinska, A., Ciechanowski, L.: Cobots in knowledge work: Human–ai collaboration in managerial professions. Journal of Business Research 125, 135–142 (2021)
- <span id="page-5-10"></span>14. Tissenbaum, M., Sheldon, J., Abelson, H.: From computational thinking to computational action. Communications of the ACM  $62(3)$ , 34–36 (2019)
- <span id="page-5-2"></span>15. Wang, D., Churchill, E., Maes, P., Fan, X., Shneiderman, B., Shi, Y., Wang, Q.: From human-human collaboration to human-ai collaboration: Designing ai systems that can work together with people. In: Extended abstracts of the 2020 CHI conference on human factors in computing systems. pp. 1–6 (2020)
- <span id="page-5-3"></span>16. Wang, D., Weisz, J.D., Muller, M., Ram, P., Geyer, W., Dugan, C., Tausczik, Y., Samulowitz, H., Gray, A.: Human-ai collaboration in data science: Exploring data scientists' perceptions of automated ai. Proceedings of the ACM on humancomputer interaction 3(CSCW), 1–24 (2019)
- <span id="page-5-9"></span>17. Wolber, D., Abelson, H., Spertus, E., Looney, L.: App inventor. " O'Reilly Media, Inc." (2011)
- <span id="page-5-15"></span>18. Zhang, K., Shasha, D.: Simple fast algorithms for the editing distance between trees and related problems. SIAM journal on computing 18(6), 1245–1262 (1989)